## **Convert Pounds to Tons Automatically**

Last Modified on 03/06/2024 2:46 pm CST

Agvance automatically converts pounds to tons on Delivery Tickets if the *Inventory Units* on the Product is set to *Tns*.

- 1. On the Product tab at Hub / Setup / Company Preferences, select Add Unit.
- 2. Enter Tns as the Unit ID.

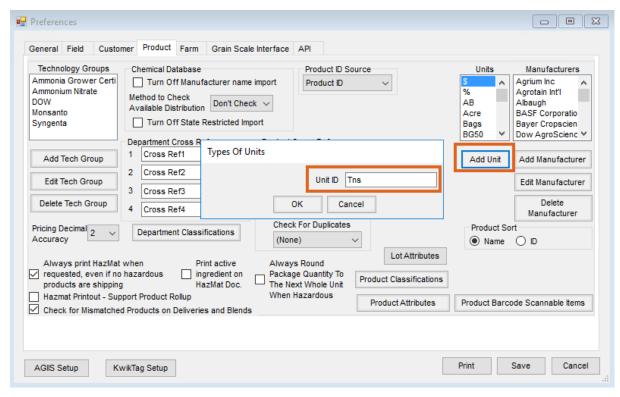

3. When adding or editing a product, select *Tns* for the *Inventory Units*.

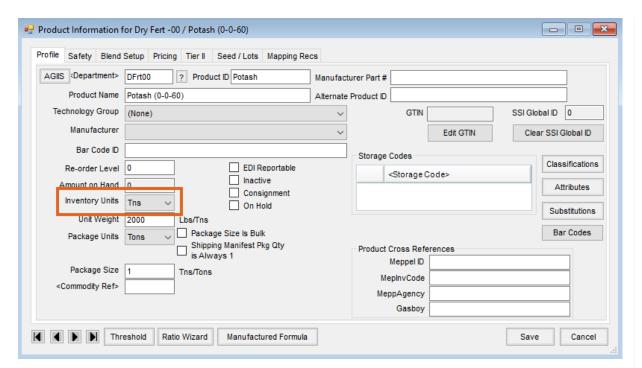

4. When adding a Delivery Ticket, the *Tns* unit allows the number of pounds to be entered. Agvance calculates the pounds into tons, thus relieving inventory correctly. The *Tns* unit is treated as tons in all areas of Agvance.

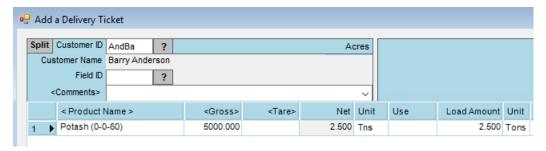